## **PYTHON/MPMATH/SYMPY INSTALLATION GUIDE FOR WINDOWS**

Latest python version is available at the web site: https://www.python.org/downloads/

During installation, tick the box to add python version to PATH. Otherwise, you won't be able to use python commands from command prompt in Windows.

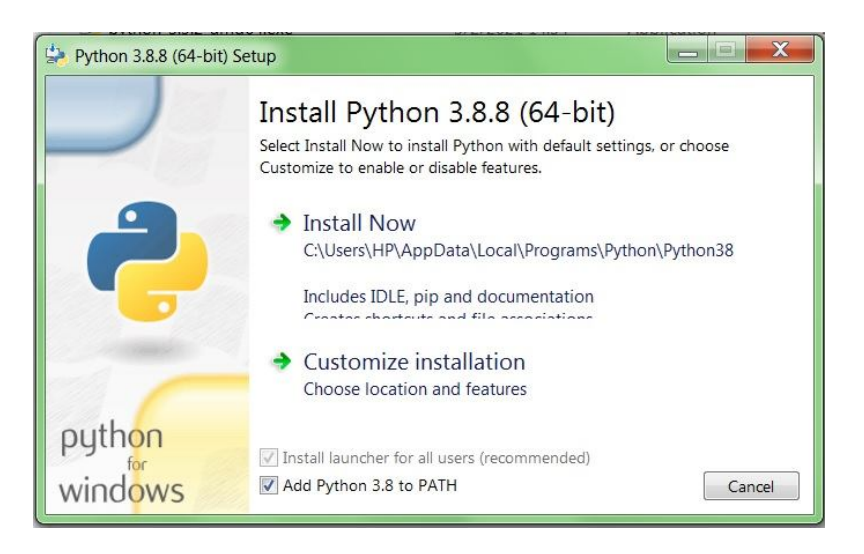

After installation you can launch the IDE (Integrated Development Environment) IDLE:

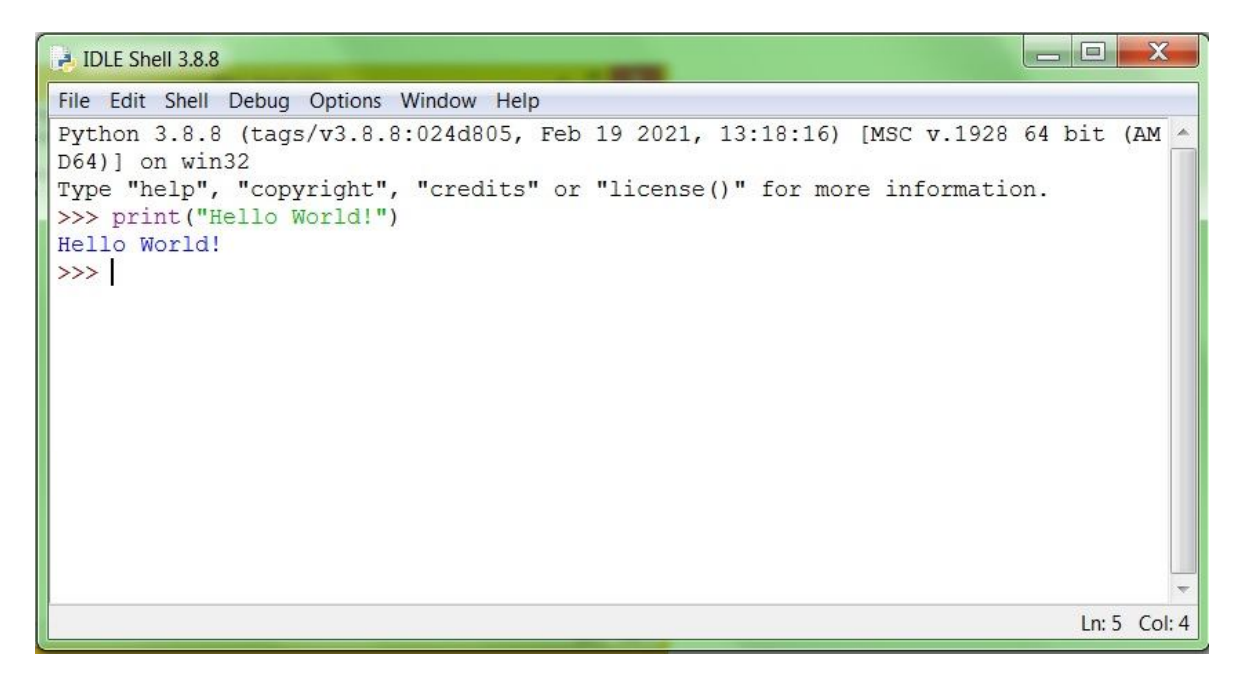

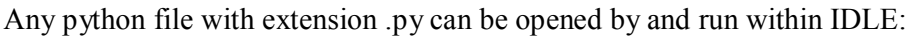

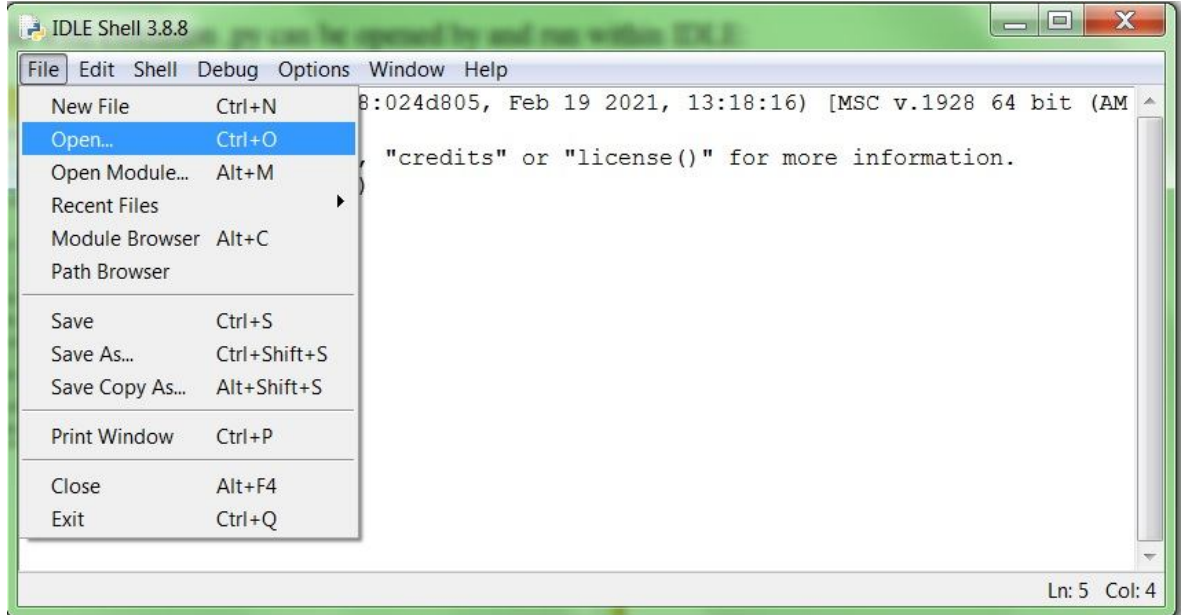

To be able to install SymPy, first you need to install the python library mpmath. For this installation, open the command prompt in windows and enter the command:

pip3 install mpmath

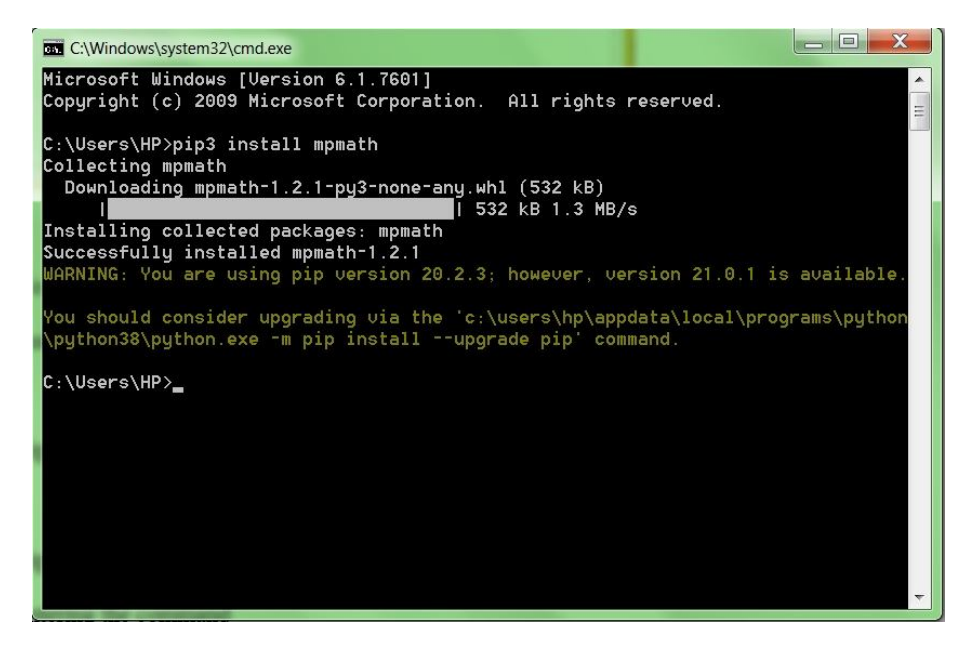

pip3 is the package installer for Python version 3 or higher. Now, you can install SymPy by

entering the command

pip3 install sympy

A python script developed using sympy functions can now be opened by and run within

IDLE:

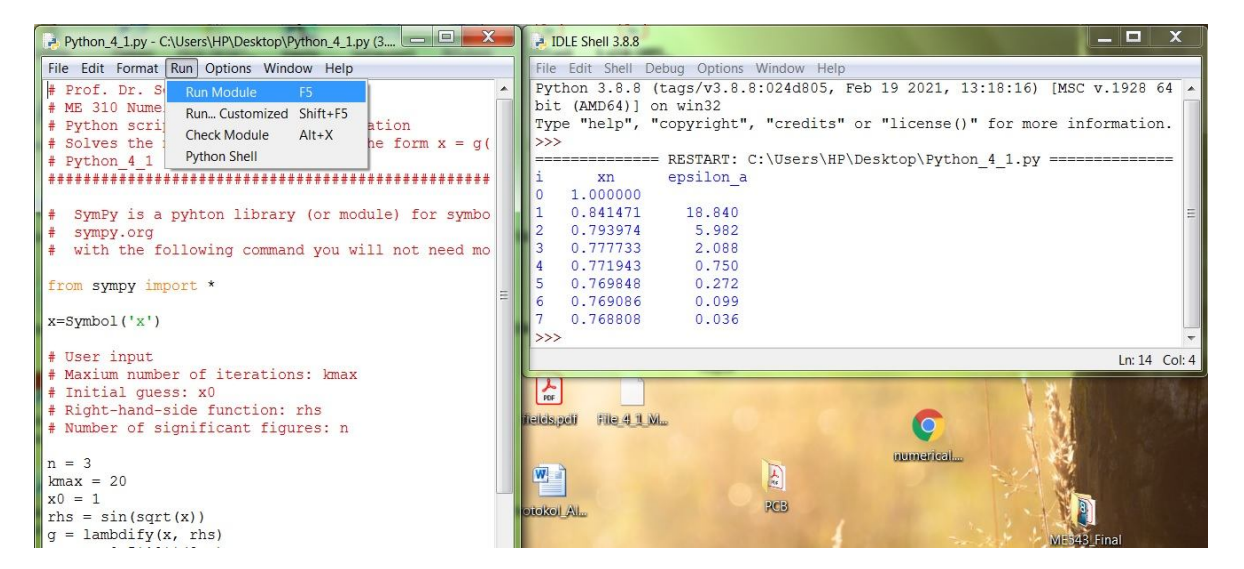